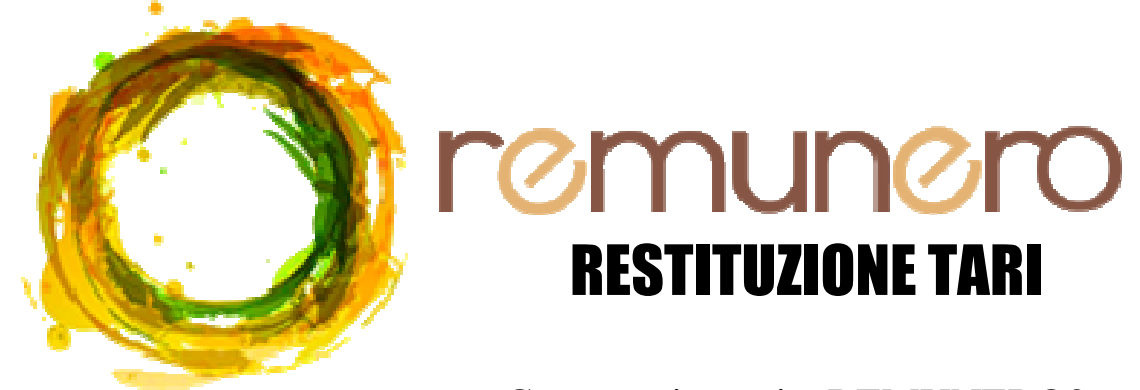

### Come registrarsi a REMUNERO?

## **Primo Passo**: ISCRIZIONE AL SITO

da computer cercare "REMUNERO" e cliccare su "Richiedi la tua Remunero Card";

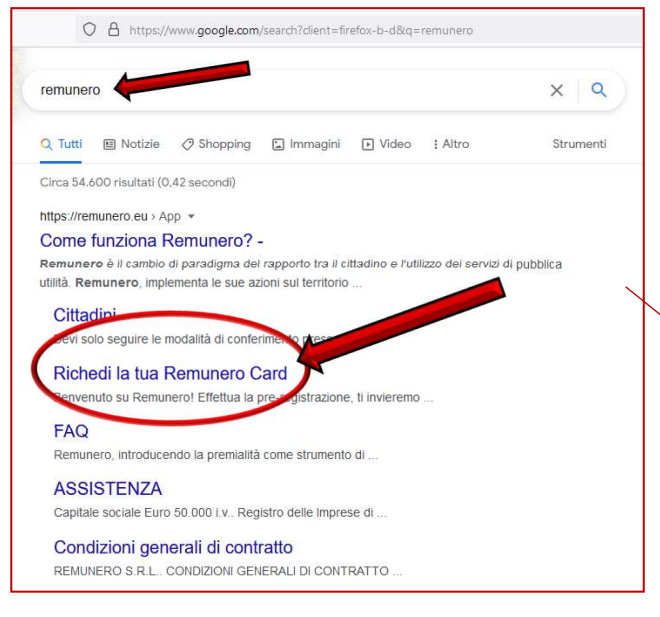

*N.B.: i dati inseriti dovranno essere quelli dell'intestatario della TARI, il numero di telefono (deve essere un numero di cellulare) può essere usato per più registrazioni, mentre l'indirizzo email deve essere diverso per ogni persona.* 

inserire nella pagina che si apre i dati richiesti, selezionare il consenso al trattamento dei dati e cliccare su **"Richiedi la tua Remunero Card"**

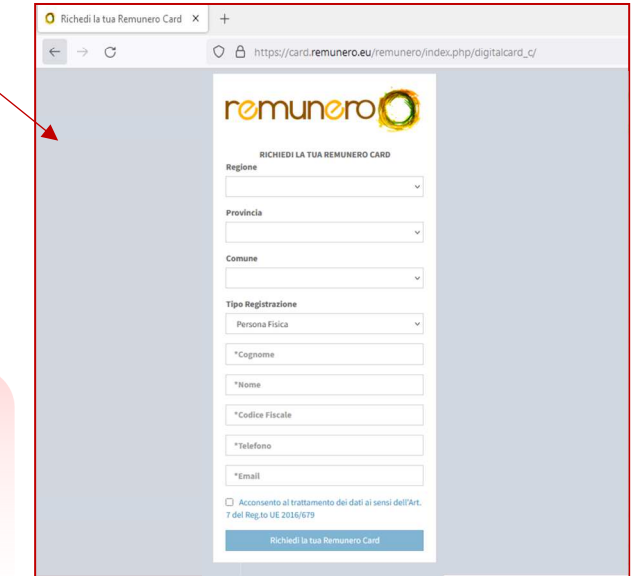

A questo punto possono apparire due messaggi:

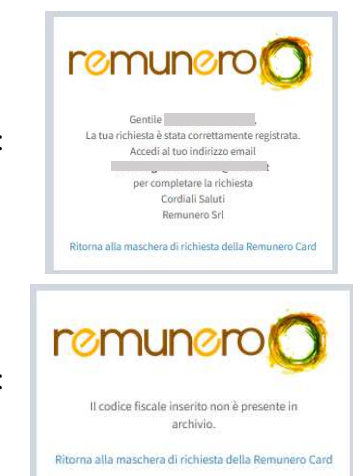

se compare questo messaggio la registrazione sul sito è andata a caso 1: **buon fine e si può procedere con il prossimo passo**; **Del** Completare la richiesta conferma della email e il download della card.

questo messaggio appare se i dati non sono ancora stati inviati a caso 2:<br> **Remunero, se la TARI 2020 non è stata pagata (anche in parte) o versione de la la la TARI 2020 non è stata pagata (anche in parte) o** l'intestatario della TARI non è quello inserito.

## **Secondo Passo:** CONFERMA EMAIL E DOWNLOAD CARD

Una volta completato il passo precedente, occorre accedere all'indirizzo email inserito sul sito. Sarà arrivata una nuova email:

 $\Box$ Remunero Card - Completa la richiesta  $\leftrightarrow$ **I** Remunero Srl

Per confermare l'indirizzo email bisognerà aprirla e cliccare su: " CONFERMA IL TUO INDIRIZZO EMAIL"

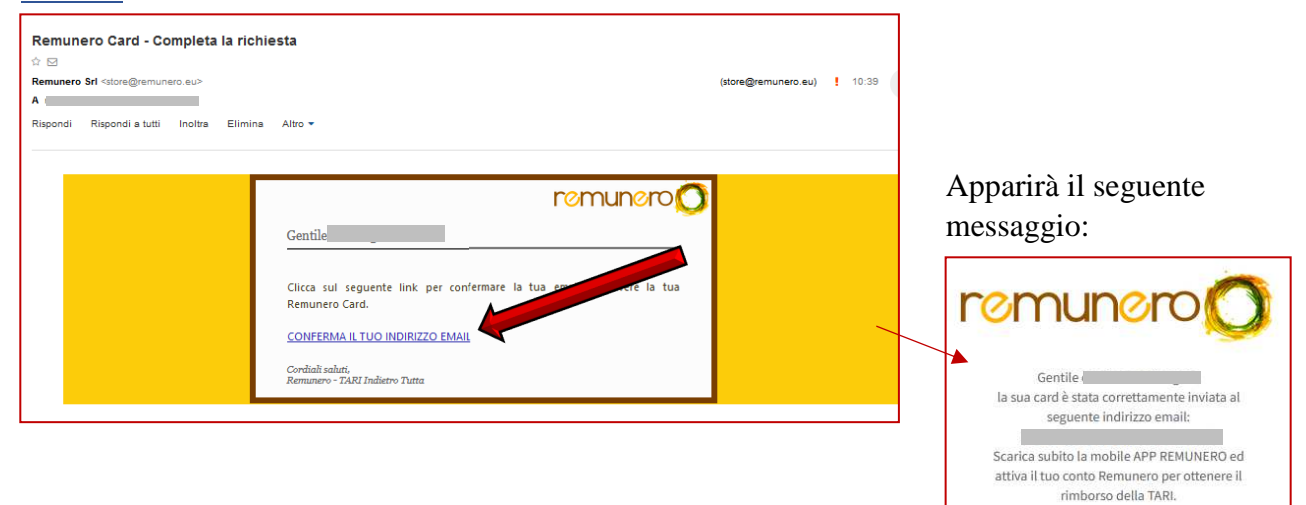

Tornando sulla posta in arrivo e aggiornando sarà arrivata una nuova mail;

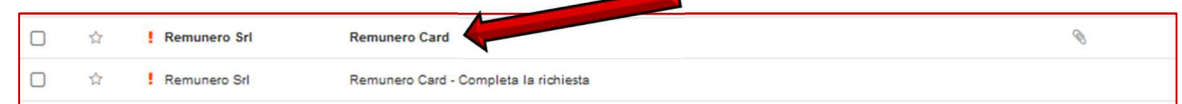

nella mail saranno presenti due allegati, uno è la "**Remunero Card**"

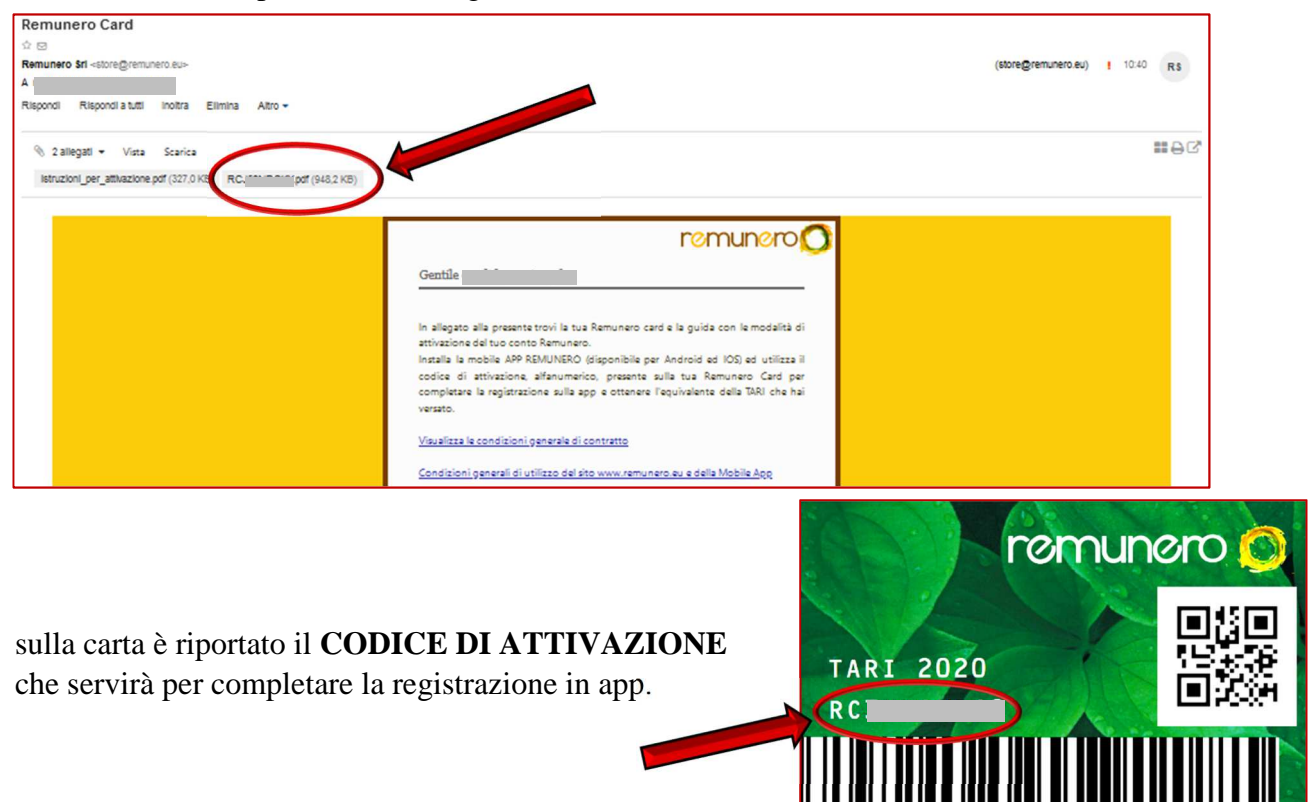

#### **Terzo Passo:** DOWONLOAD APP REMUNERO E REGISTRAZIONE

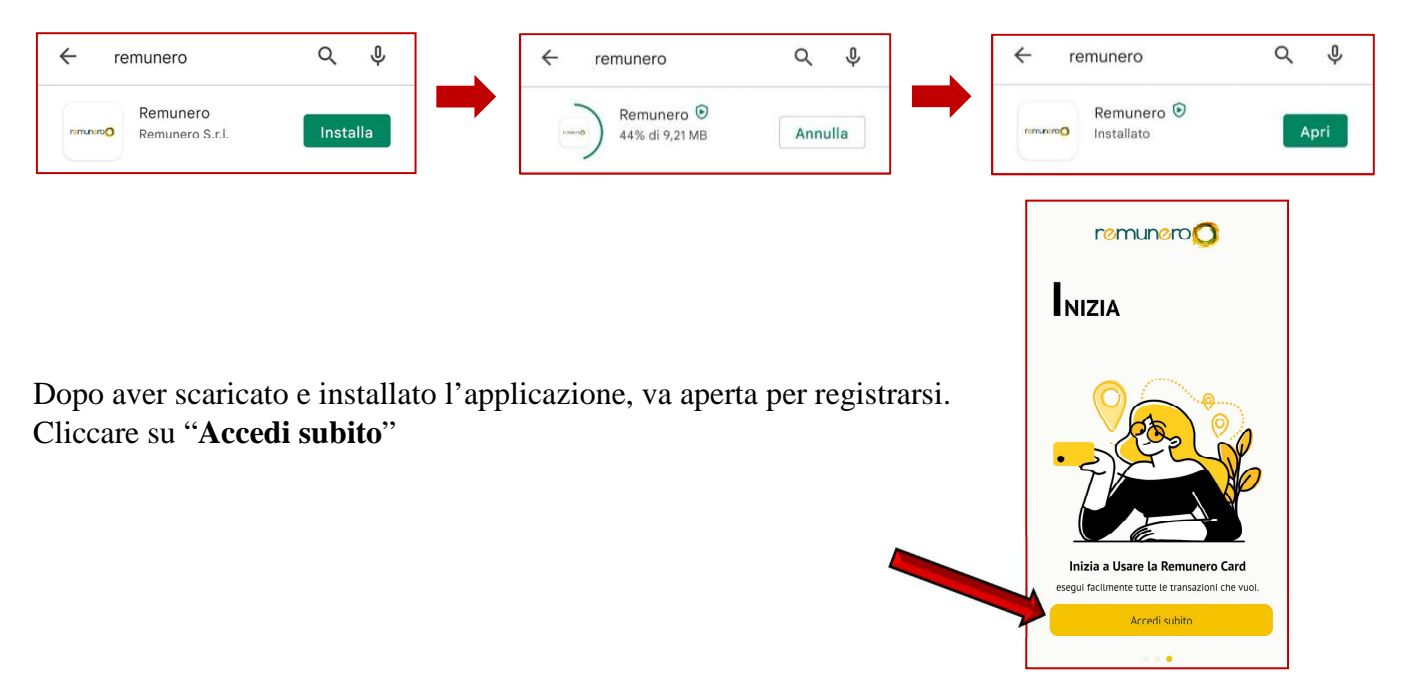

#### Per prima cosa occorre scaricare l'applicazione "REMUNERO" dal Play Store

nella prima schermata selezionare "**Iscriviti**" (in basso)

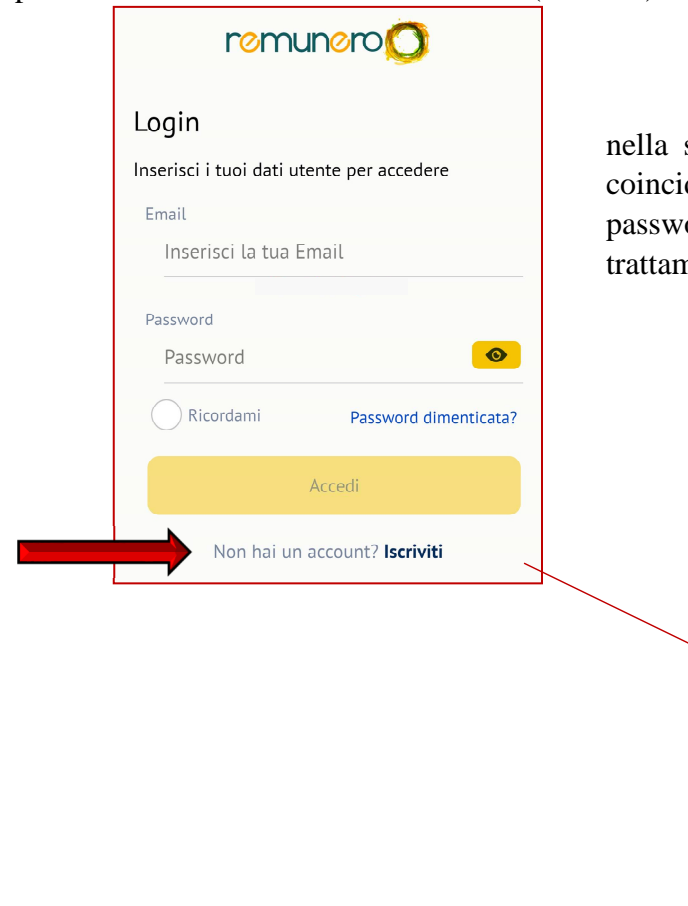

successiva compilare i dati richiesti (devono dere con quelli già inseriti sul sito), creare una ord per l'applicazione, acconsentire al nento dei dati e selezionare "**Iscriviti**"

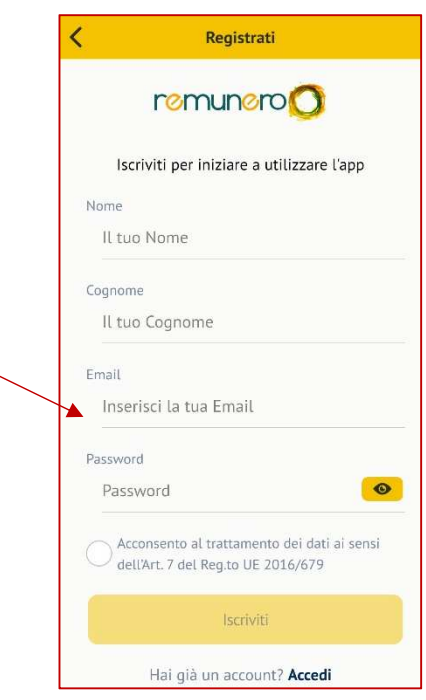

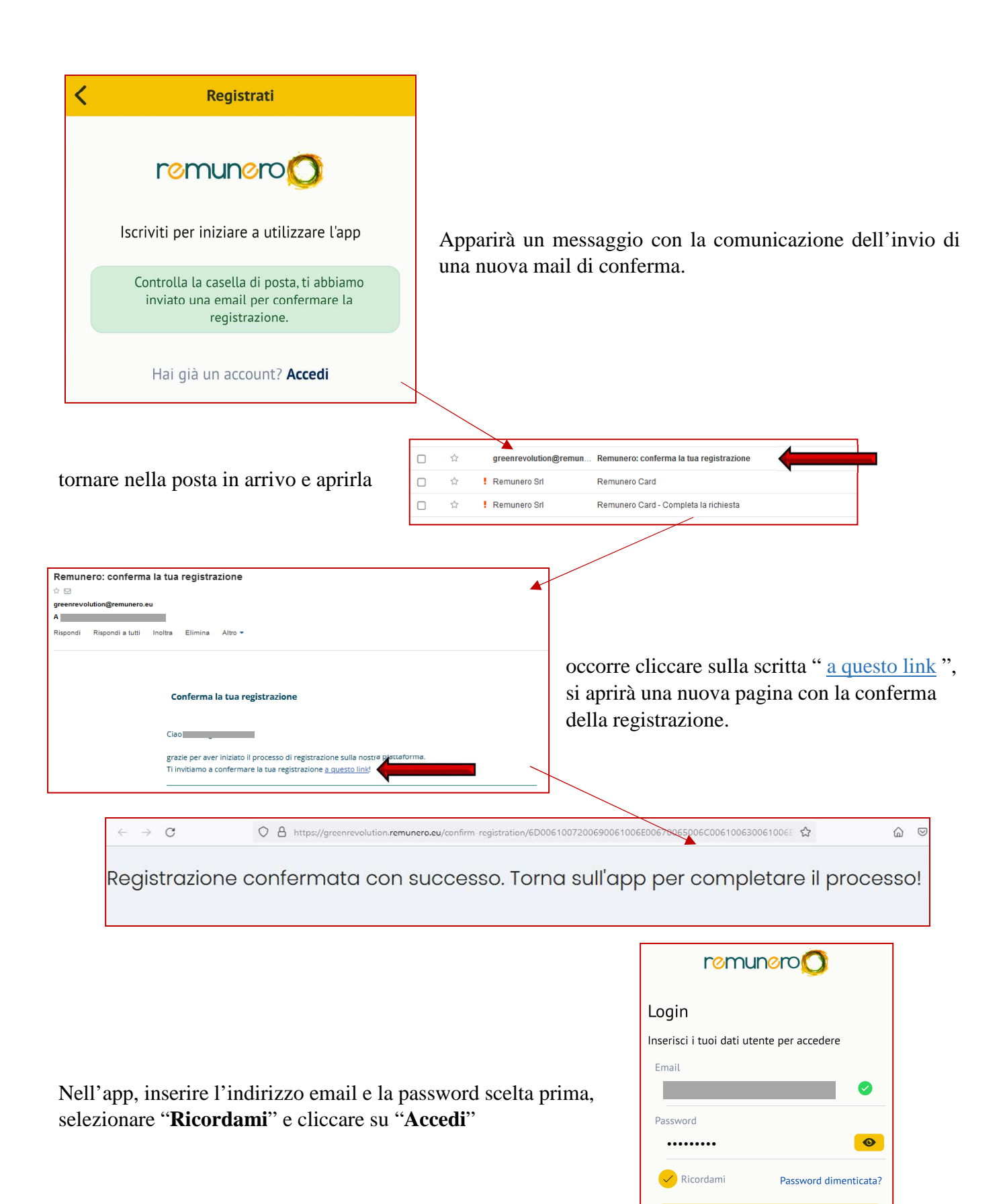

Accedi

Non hai un account? Iscriviti

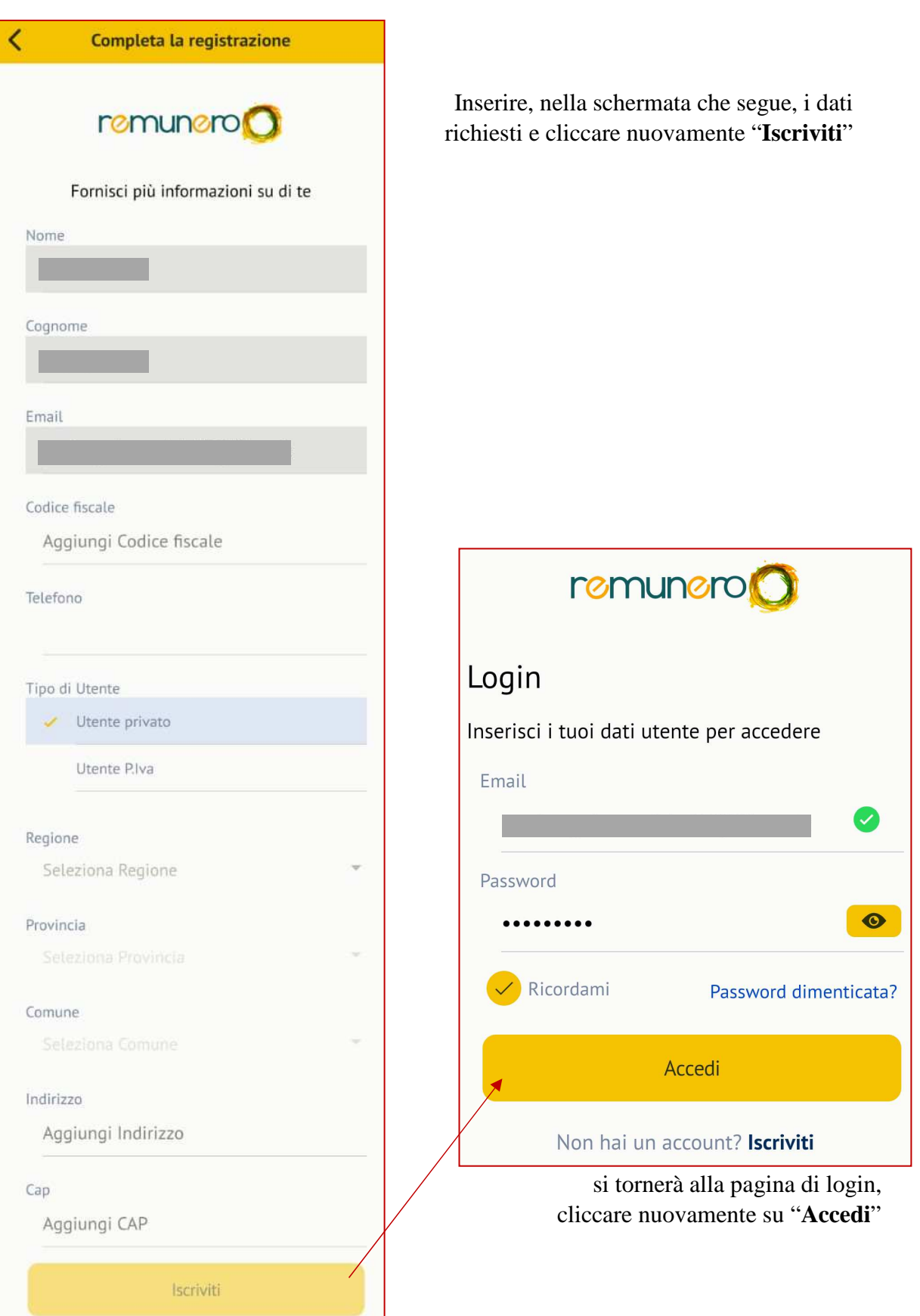

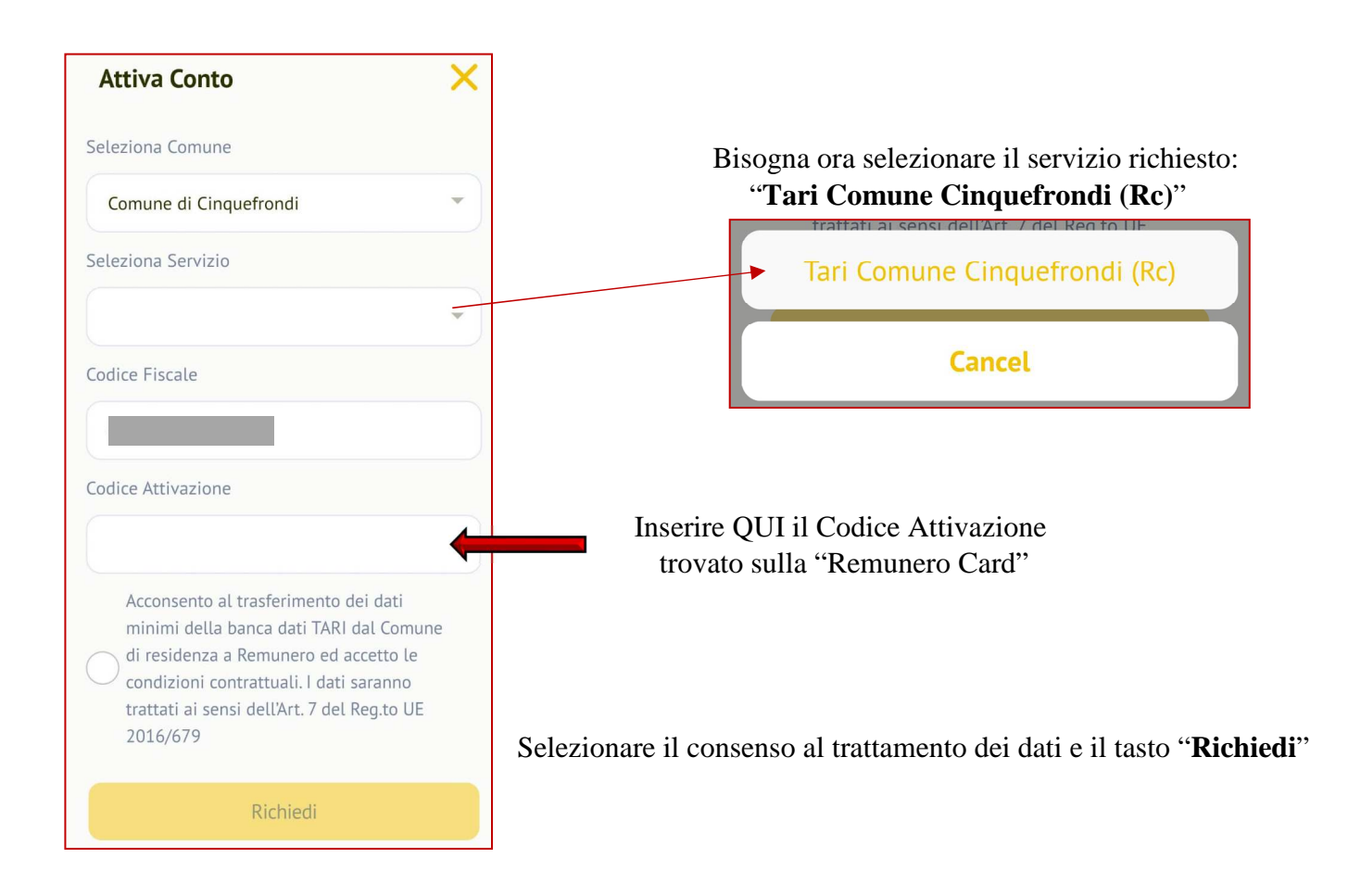

# **LA REGISTRAZIONE È ORA COMPLETA!**

All'interno dell'applicazione sarà possibile visualizzare il proprio saldo, che al momento non è utilizzabile, ma lo sarà dopo averlo svincolato.

Prima di svincolare il saldo (e quindi pagare il 3,5% del totale), è consigliabile attendere che un numero sufficientemente alto di attività e professionisti abbia aderito all'iniziativa.

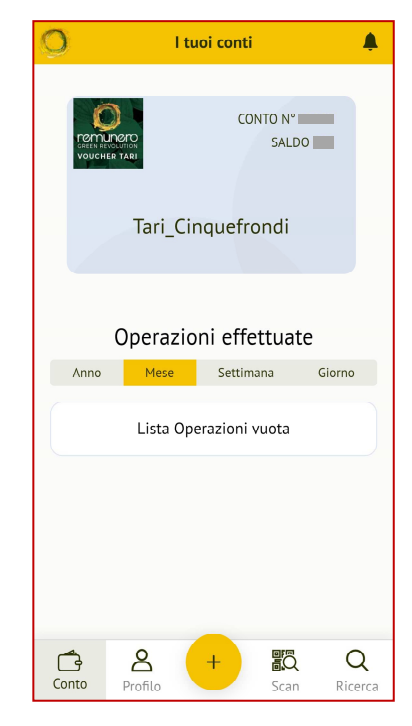